We conclude that the earnings per share values are somewhat positively skewed. The following chart, from MINITAB, reports the descriptive measures, such as the mean, median, and standard deviation of the earnings per share data. Also included are the coefficient of skewness and a histogram with a bell-shaped curve superimposed.

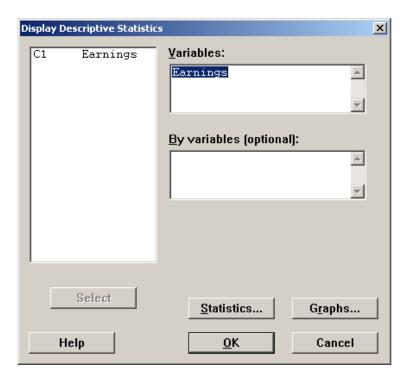

The MINITAB commands for the descriptive summary are:

- a. Enter the earnings reported in the Example in column C1 of the spreadsheet. Name the variable Earnings.
- b. Select Stat, Basic Statistics, and then Display Descriptive Statistics. In the dialog box select Earnings as the variable and then click on Graphs in the lower right corner. Within this dialog box select Histogram of data, with normal curve and click OK. Then click Statistics; keep the default settings, click OK, OK.